## Underwater Scene

Photoshop Version

Ps

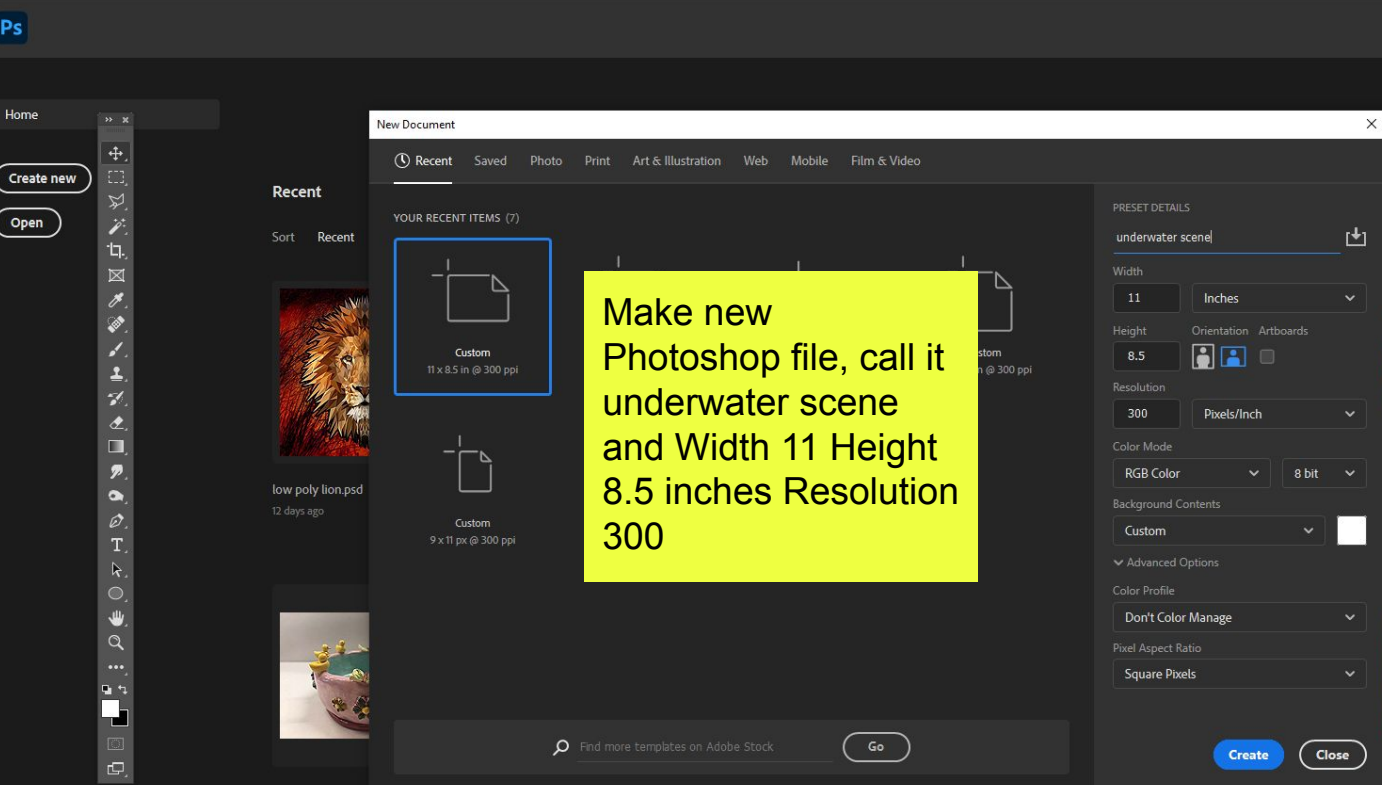

Amani Breeze- Colleen Dopico.jpg

galaxy painting (7) psd

Lavers  $\Box$   $\alpha$   $\Box$   $\Box$   $\Box$   $\Box$ 图/中书台 略 下

galaxy painting (7-1).psd

galaxy painting blues.psd

⊕ <del>fx</del> **□ ○ ■** 田 會

galaxy painting (3).psd

 $O$  Type here to search

Daniela Corona 2- Jill Weltman.jpg

**Mother<sup>8</sup>Baby** 

Ξi

Ciara Henderson- Vicki McMurr...

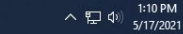

H

 $\alpha$ 

File Edit Image Layer Type Select Filter 3D View Window Help

**I**  $\blacktriangle$ underwater scene @ 33.3% (Layer 1, RGB/8#

□ X X I X X A X X A X X X I X X I D

 $\bullet$ 

 $T_{\rm{L}}$ 

 $\mathbf{k}_*$ 

 $\frac{1}{\alpha}$ 

 $\colon \mathcal{F} \to \mathbb{R}$ 

 $Q \Box$  $<sup>T</sup>$ </sup>  $\bigcirc$  Learn

 $\boxed{\blacksquare}$  Librari...

Make a new layer, then make your swatches a light blue and a black.

Opacity: 100% v Reverse **C** Dither **C** Transparency

Use the gradient tool to apply a radial gradient like you see here.

 $\frac{85}{2}$  ob Color **Hill** Swatches **T** Gradients P<sub>a</sub>  $\overline{\text{Eil}}$  Patterns  $\mathbf{a}^{\mathbf{A}}$ <sup>1</sup> Properties Layers Adjustme... Q Kind 10096  $\left\langle \cdot \right\rangle$  Channels  $\angle$   $\oplus$  h  $\oplus$  n  $100\%$ Locky, 1981  $\overline{\bigwedge}^n$  Paths  $\circ$  . Layer 1 Background  $\bullet$  $\circledcirc \quad \pi \quad \blacksquare \quad \mathsf{Q} \quad \blacksquare \quad \boxdot \quad \blacksquare \quad \blacksquare$ 

33.33% 3300 px x 2550 px (300 ppi) >

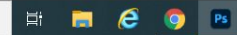

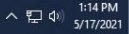

v Opacity: 30% v ( Flow: 100% v ( Smoothing: 10% v  $\frac{1}{2}$   $\Delta$  0° (  $\frac{1}{2}$   $\frac{1}{2}$   $\frac{1}{2}$ 

 $-15$  $Q \equiv \Psi$ 

 $\bigstar$ 

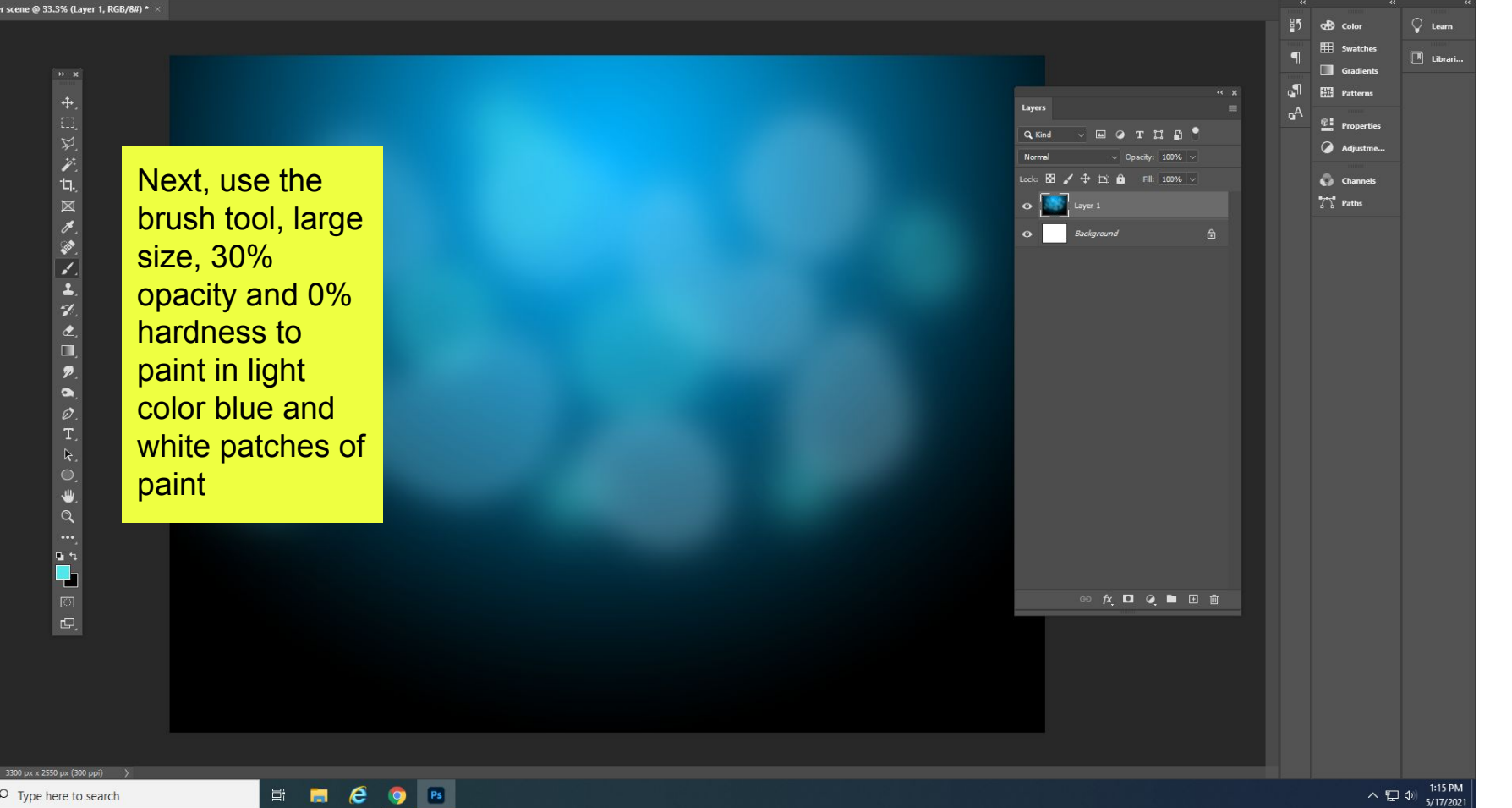

33.33%

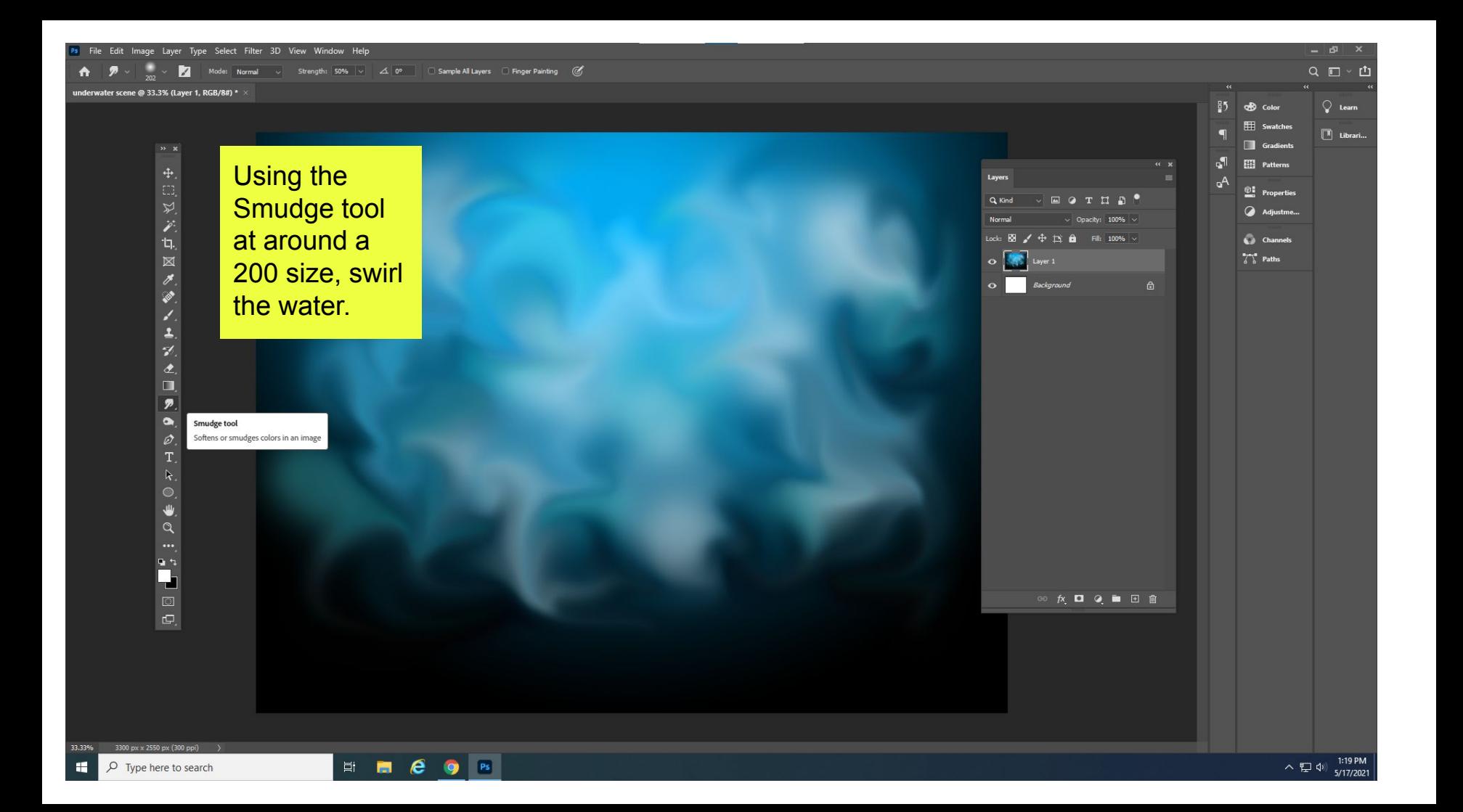

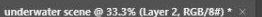

33.33%

H

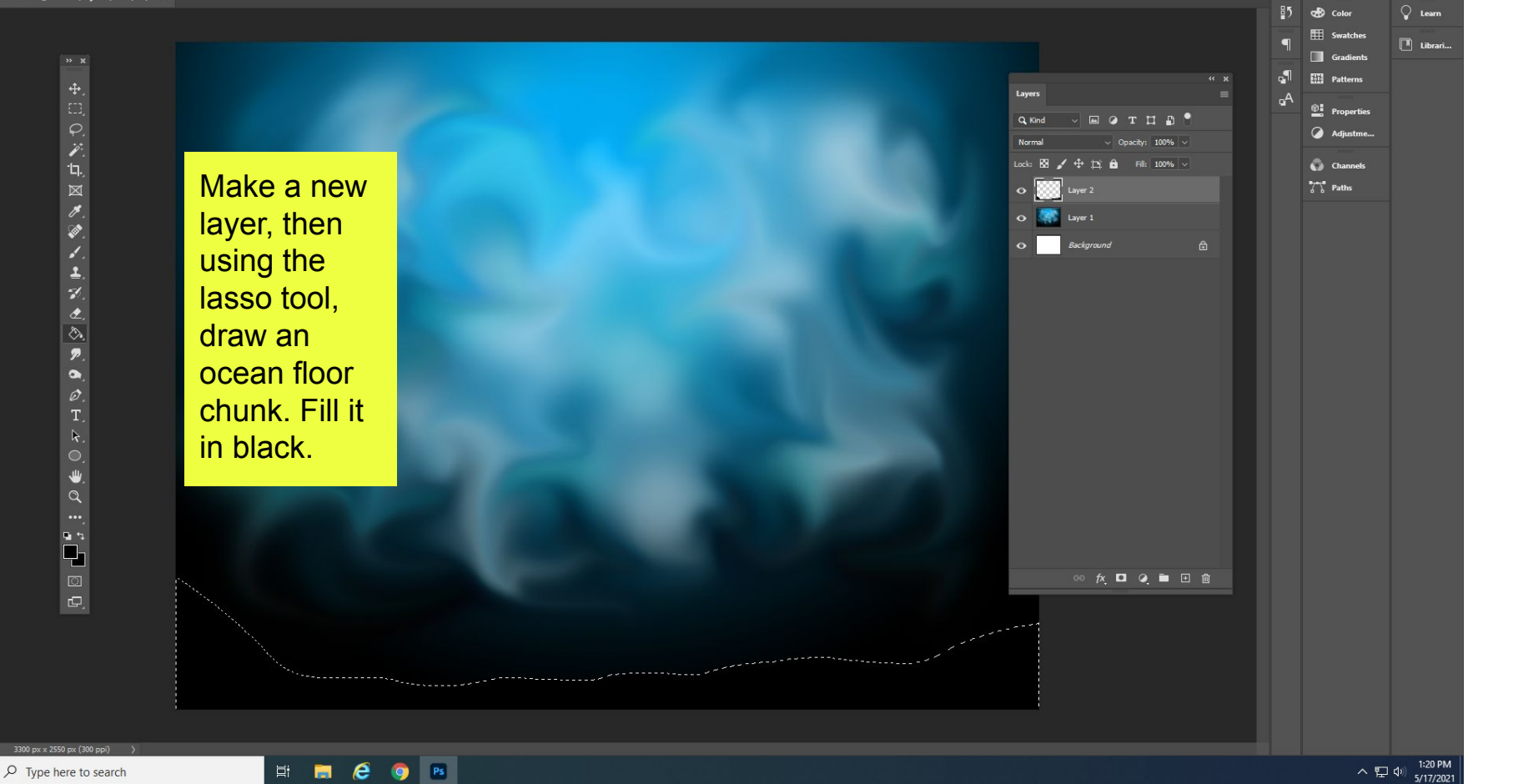

33.33%

H

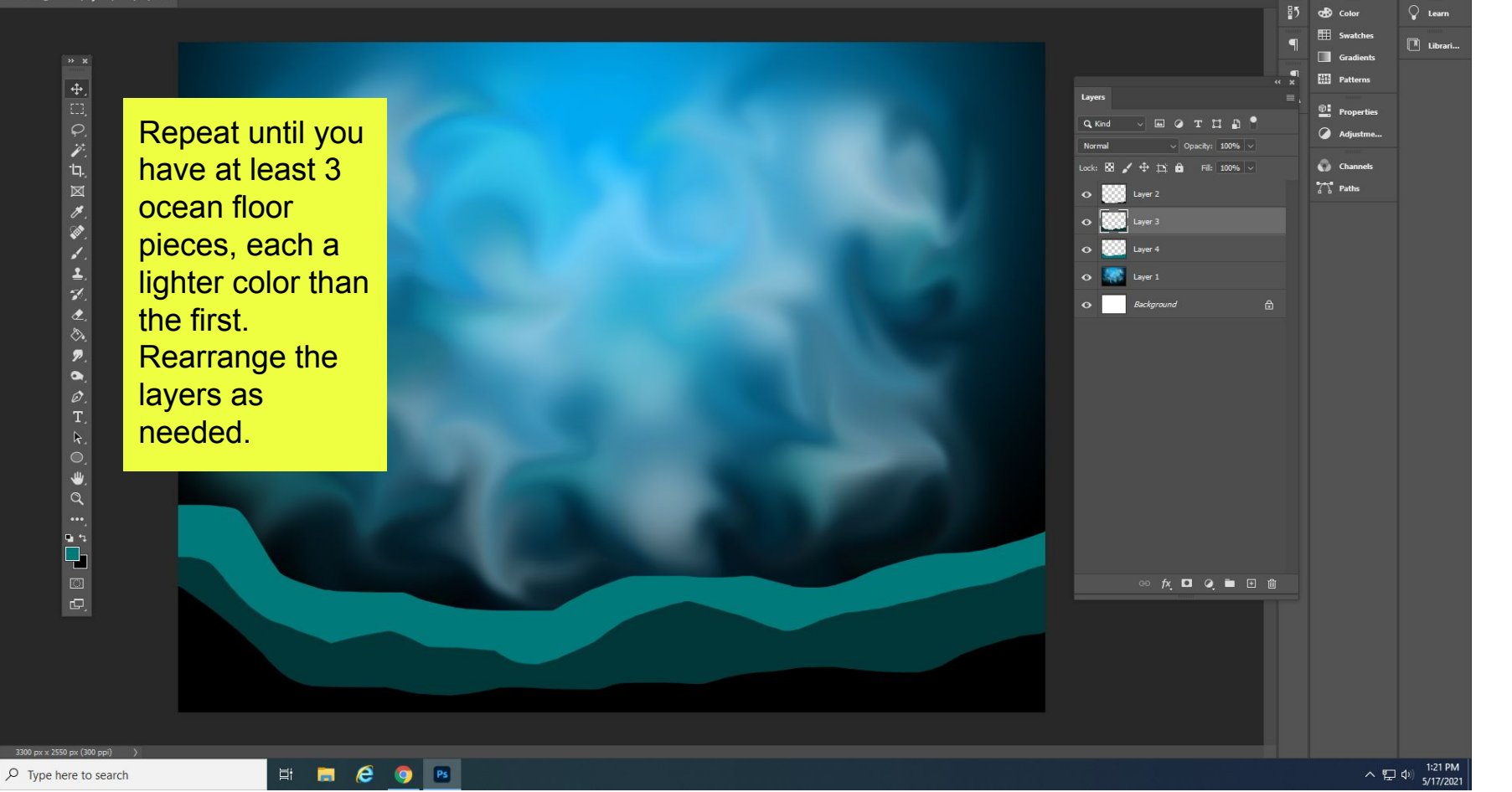

 $\sigma$  $Q \equiv \Psi$ 

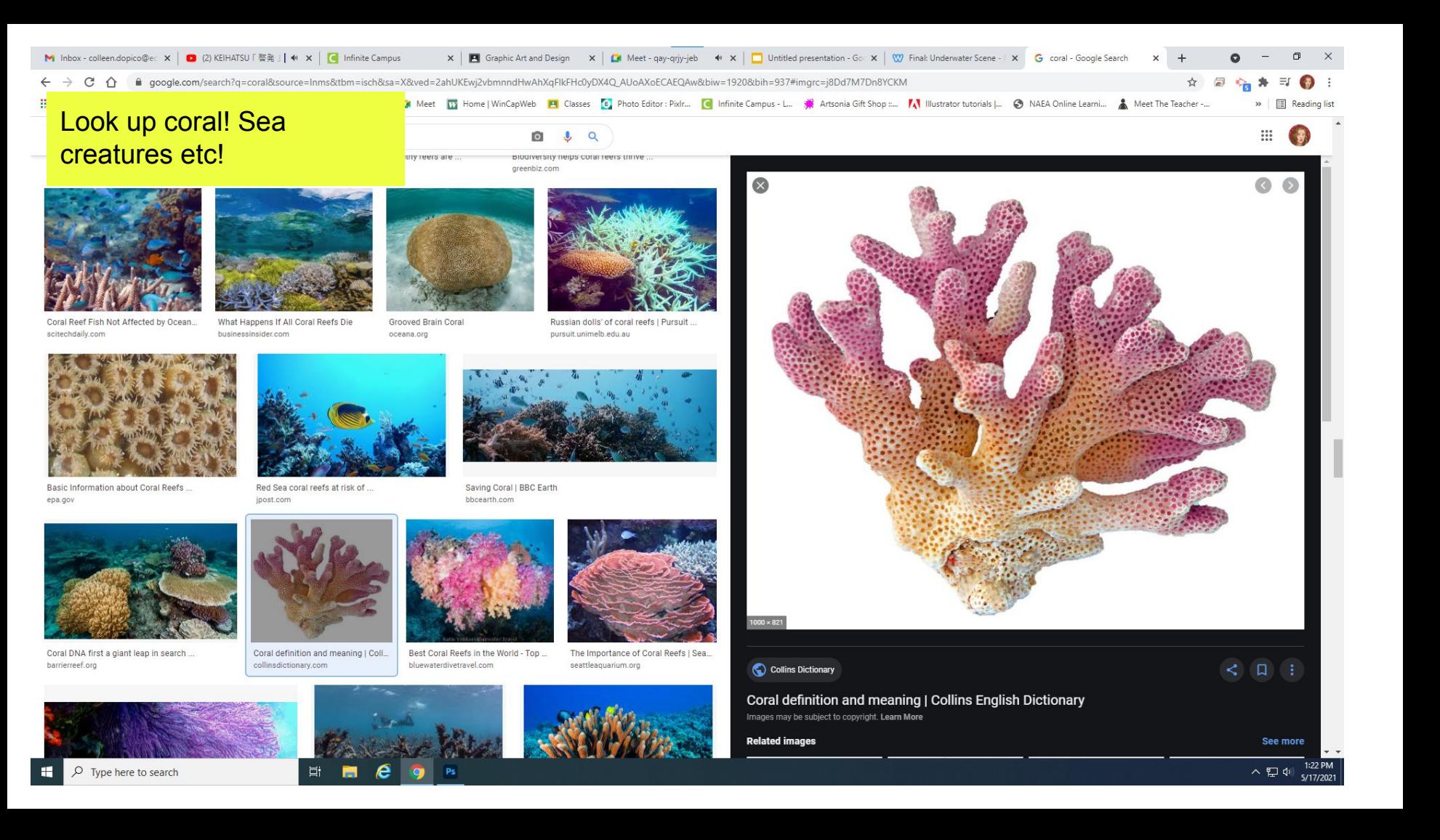

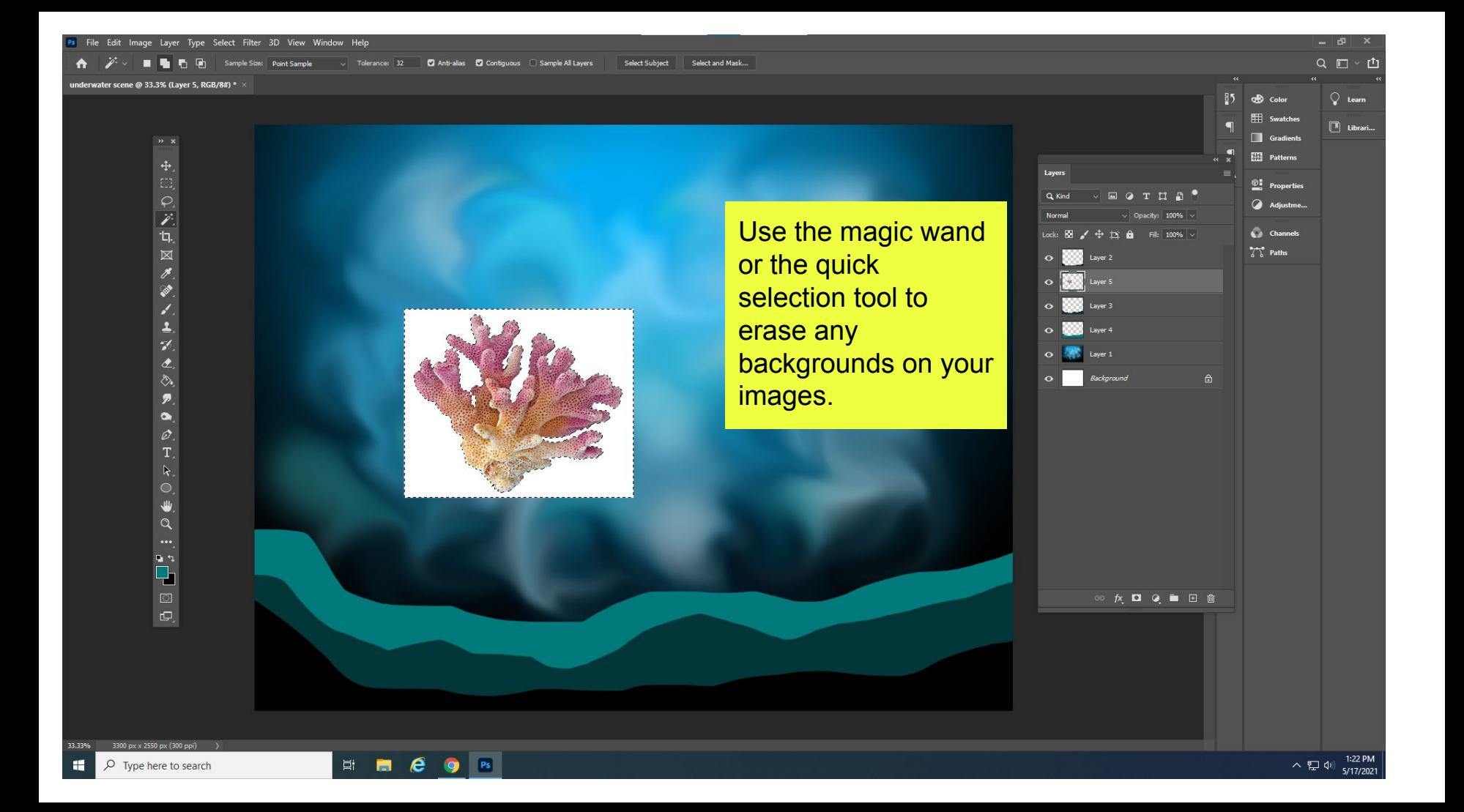

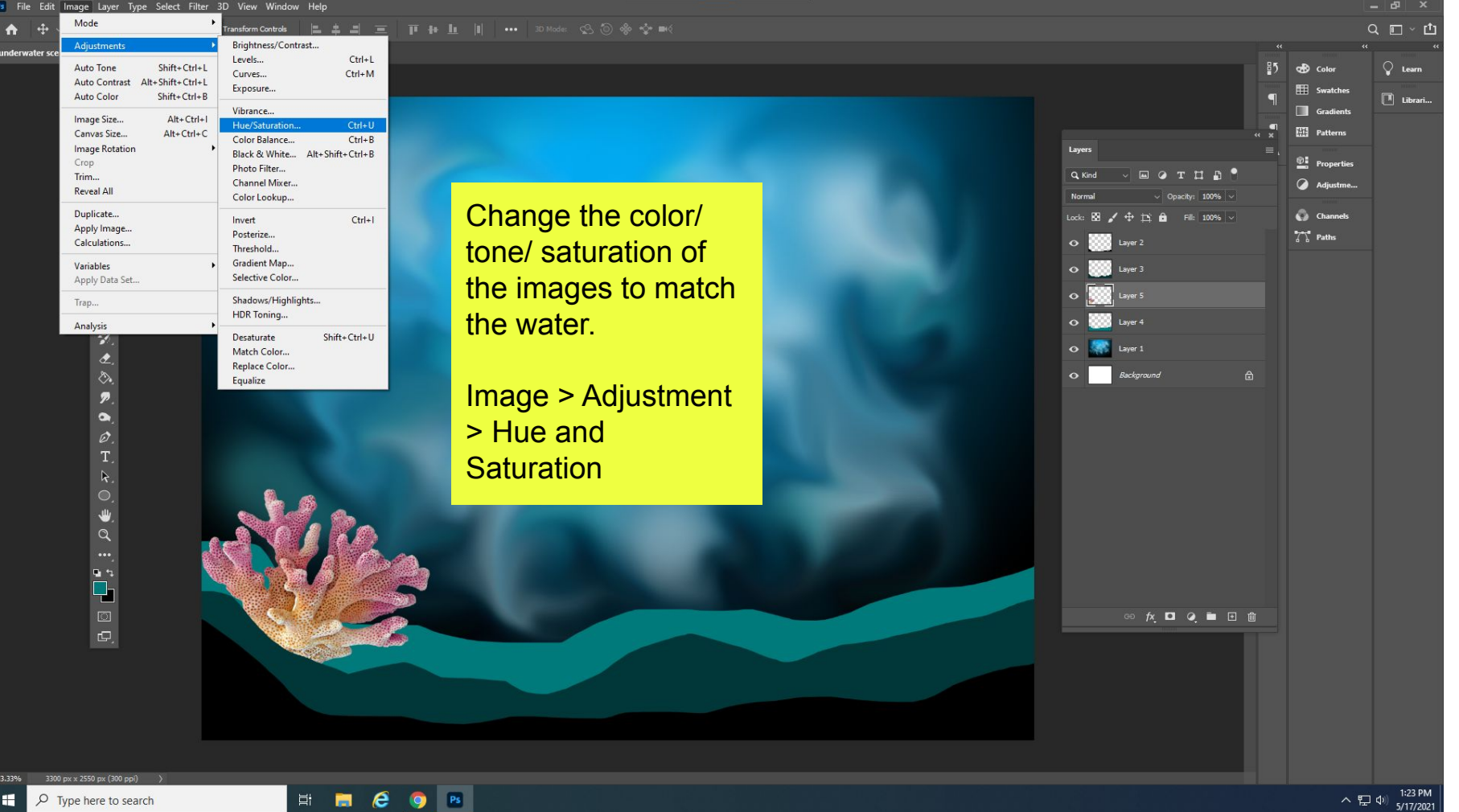

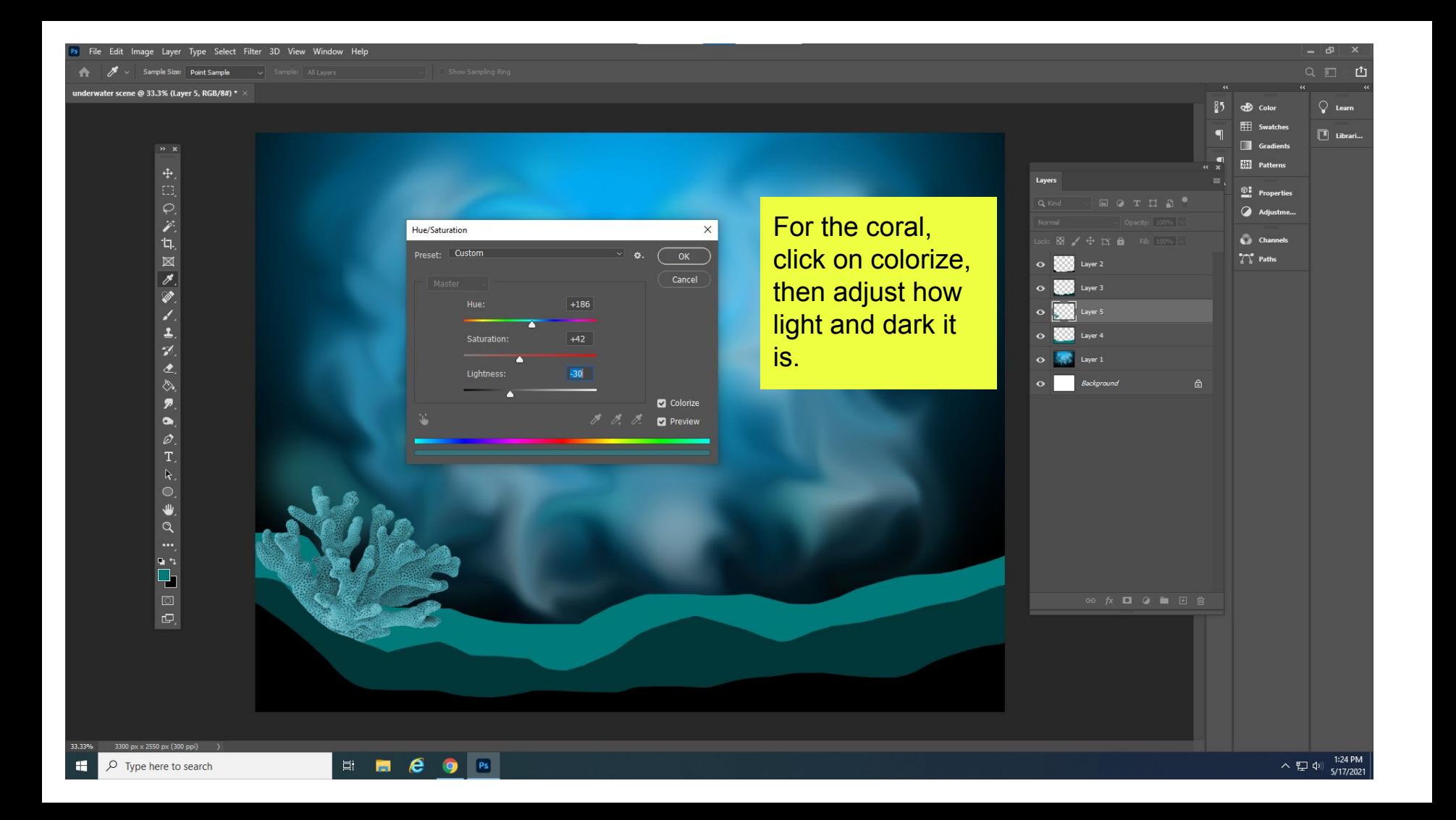

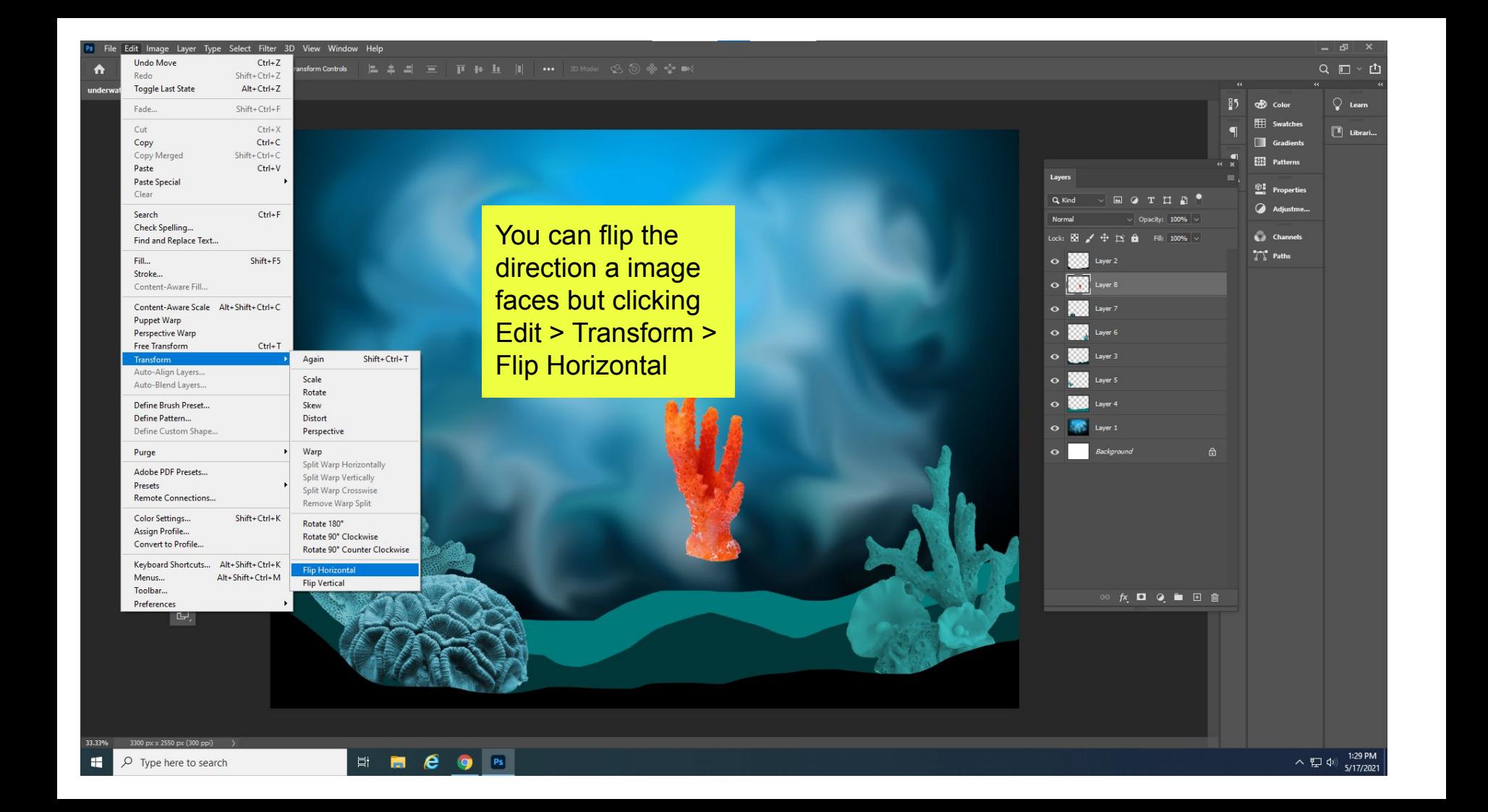

## ◘ Auto-Select: Layer v □ ShowTransform Controls 二 二 二 三 正 一 正 非 山 川 ・・・ 30 Mode: ○ ⑤ ※ ☆ mo  $\bigwedge$

underwater scene @ 33.3% (Layer 17, RGB/8#) \*

Find an image of bubbles or an image of water close up like this. Copy and paste it in and stretch it to cover the whole page.

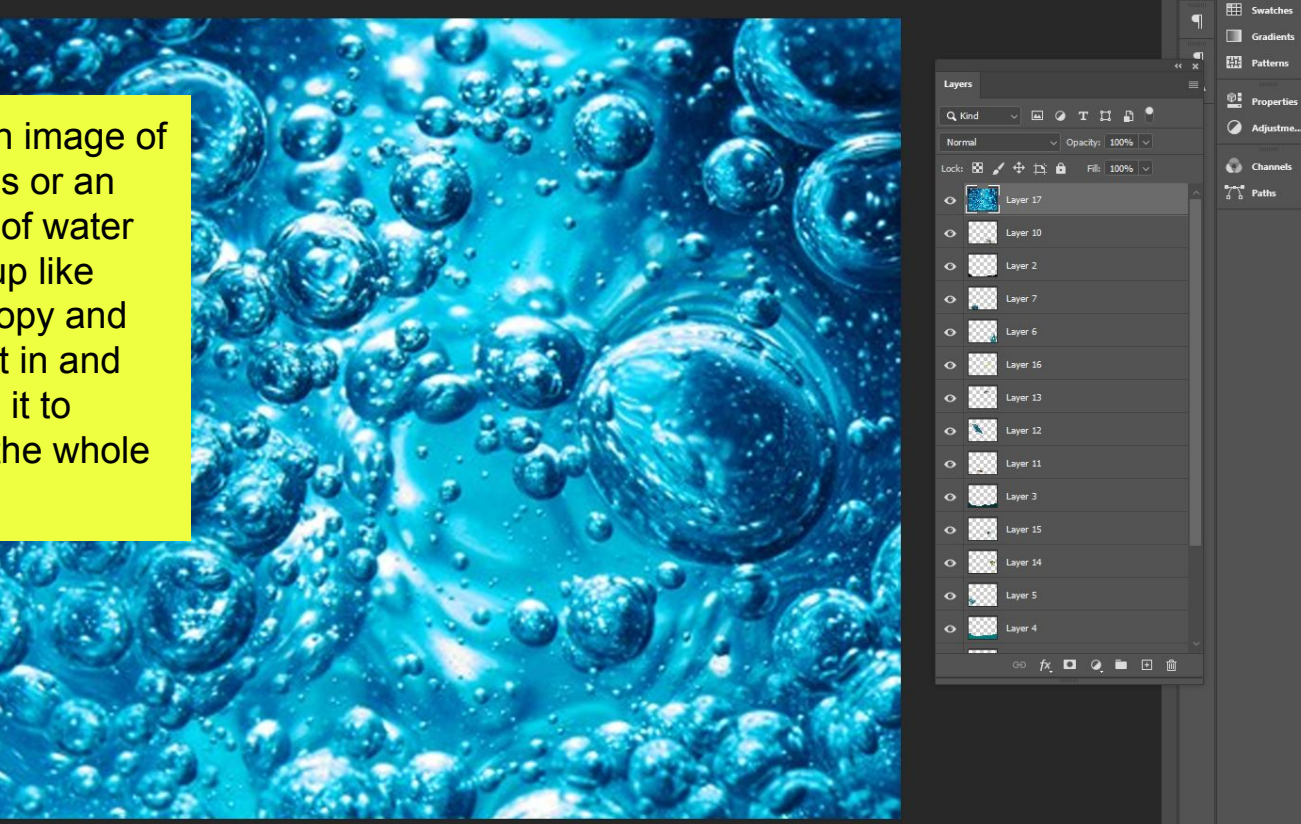

 $\land \Box$  d × 1:43 PM

 $85$ do Color  $\sigma$ 

 $Q \equiv \Psi \cdot \vec{H}$ 

 $Q$  Learn

 $\boxed{\phantom{1}}$  Librari...

33.33%

 $3300 \text{ px} \times 2550 \text{ px} (300 \text{ ppi})$  >

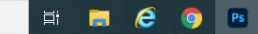

## 3D Mode: (2, 10) @ \* \* mm Laver  $\vee$  Ghow Transform Controls

underwater scene @ 33.3% (Layer 17, RGB/8#) \*

中国列区电図式第五主义之战列

 $\begin{array}{c} \mathbf{0} \\ \mathbf{0} \end{array} \begin{array}{c} \mathbf{0} \\ \mathbf{0} \end{array}$ 

 $\circ \mathop{\Rightarrow} \circ \mathop{\mathbf{if}} \mathop{\blacksquare} \mathop{\blacksquare} \mathop{\blacksquare}$ 

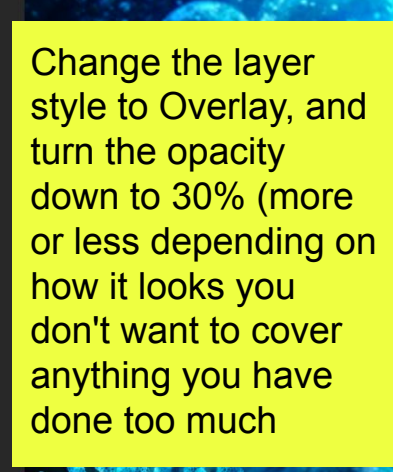

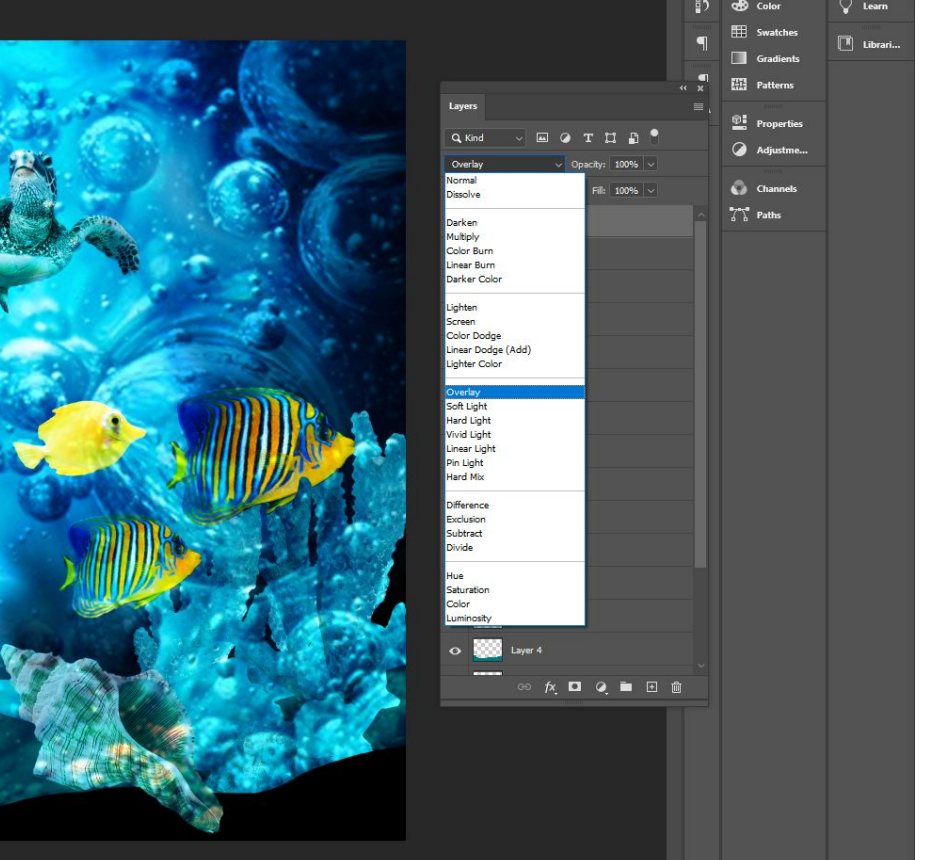

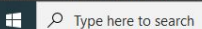

3300 px x 2550 px (300 ppi) >

Ξt  $\blacksquare$  $\epsilon$ 

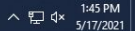

 $f^{\uparrow}$ 

 $35 - 36$ 

 $\mathcal{R}\boxtimes\boxplus\left|\pm\right|$ 

LENANA AL MARAR GOT

 $\mathcal{R}$ 

 $\varphi$ 

 $\begin{picture}(45,4) \put(0,0){\line(1,0){155}} \put(15,0){\line(1,0){155}} \put(15,0){\line(1,0){155}} \put(15,0){\line(1,0){155}} \put(15,0){\line(1,0){155}} \put(15,0){\line(1,0){155}} \put(15,0){\line(1,0){155}} \put(15,0){\line(1,0){155}} \put(15,0){\line(1,0){155}} \put(15,0){\line(1,0){155}} \put(15,0){\line(1,0){155}} \put$ 

3300 px x 2550 px (300 ppi) >

 $O$  Type here to search

33.33%

æ

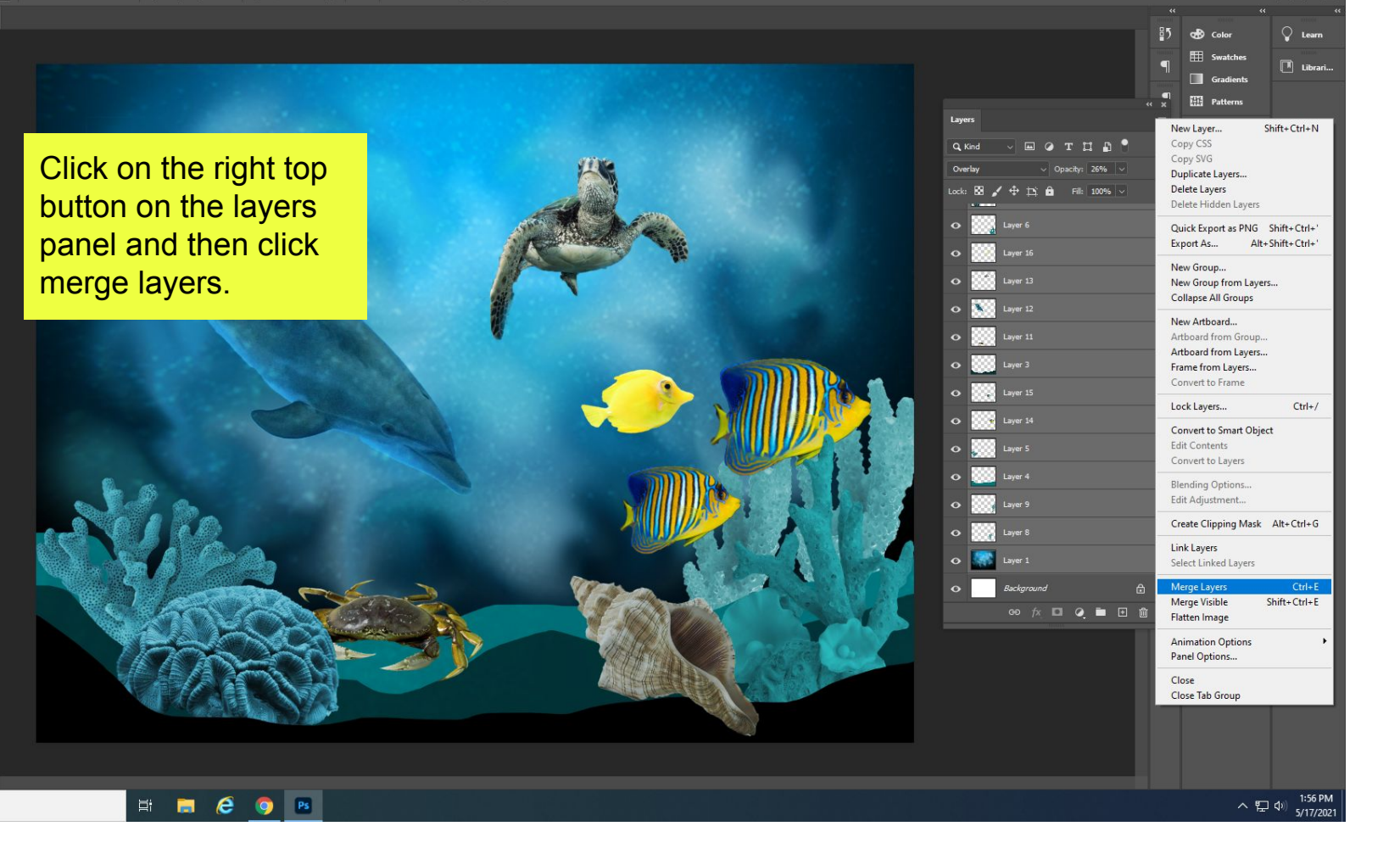

 $-15$ 

 $Q \mathbb{R}$ 

 $r<sup>†</sup>1$ 

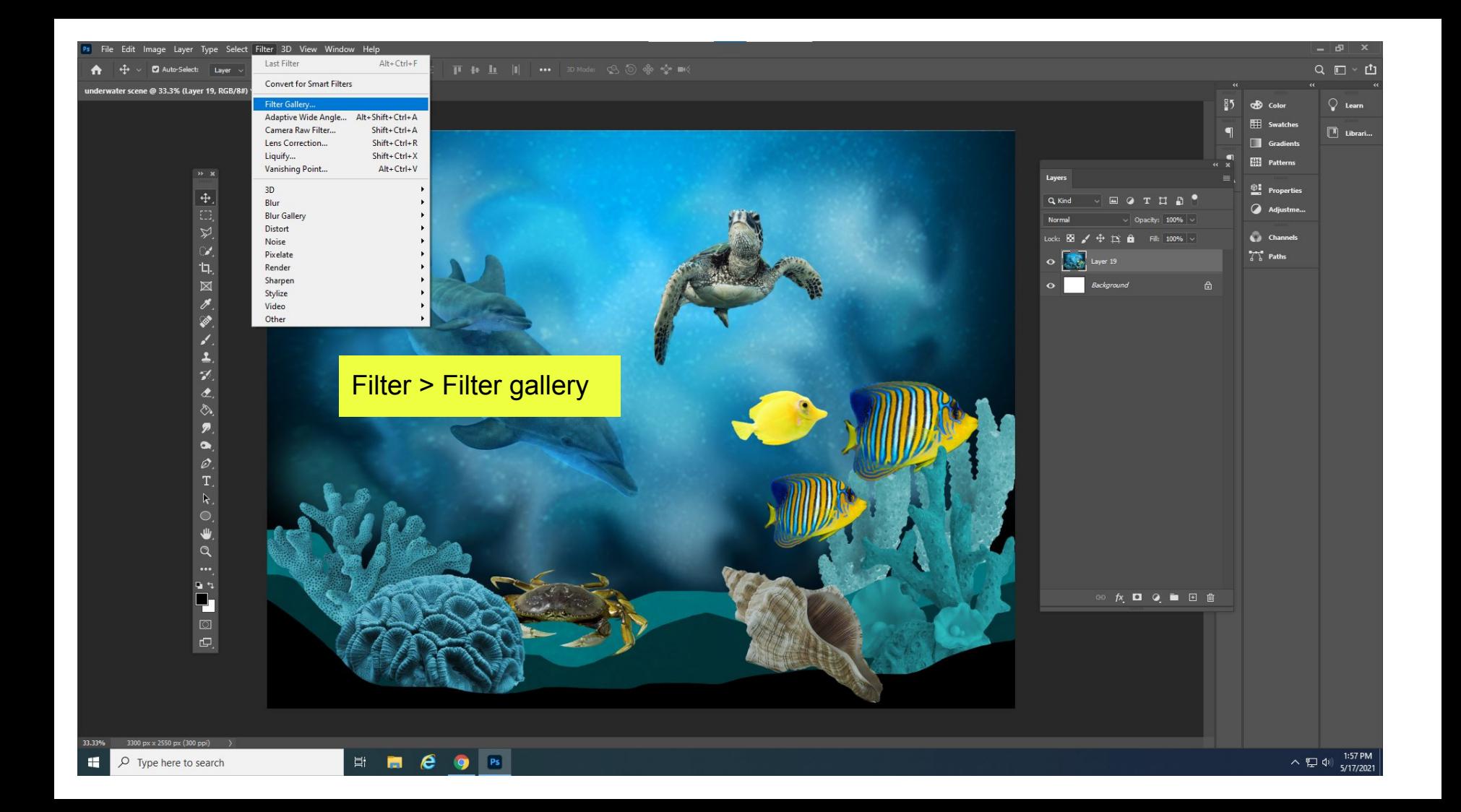

Choose one that ties the colors together nicely, maybe it smooths it out or makes it sharper! This is up to you. You can adjust the bars of each filter as well on the right.

> Ξt  $\blacksquare$  $\epsilon$

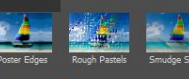

 $\blacktriangleright$   $\blacksquare$  Brush Strokes

 $\blacktriangleright$   $\blacksquare$  Distort  $\blacktriangleright$   $\blacksquare$  Sketch

 $\blacktriangleright$   $\blacksquare$  Stylize  $\blacktriangleright$   $\blacksquare$  Texture

 $\triangledown$   $\blacksquare$  Artistic

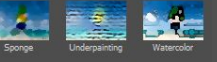

O Paint Daubs

**Paint Daubs** 

Sharoness

Brush Type: Simple

 $\overline{OK}$ Cancel

 $\Box$  33.3%  $\vee$ 

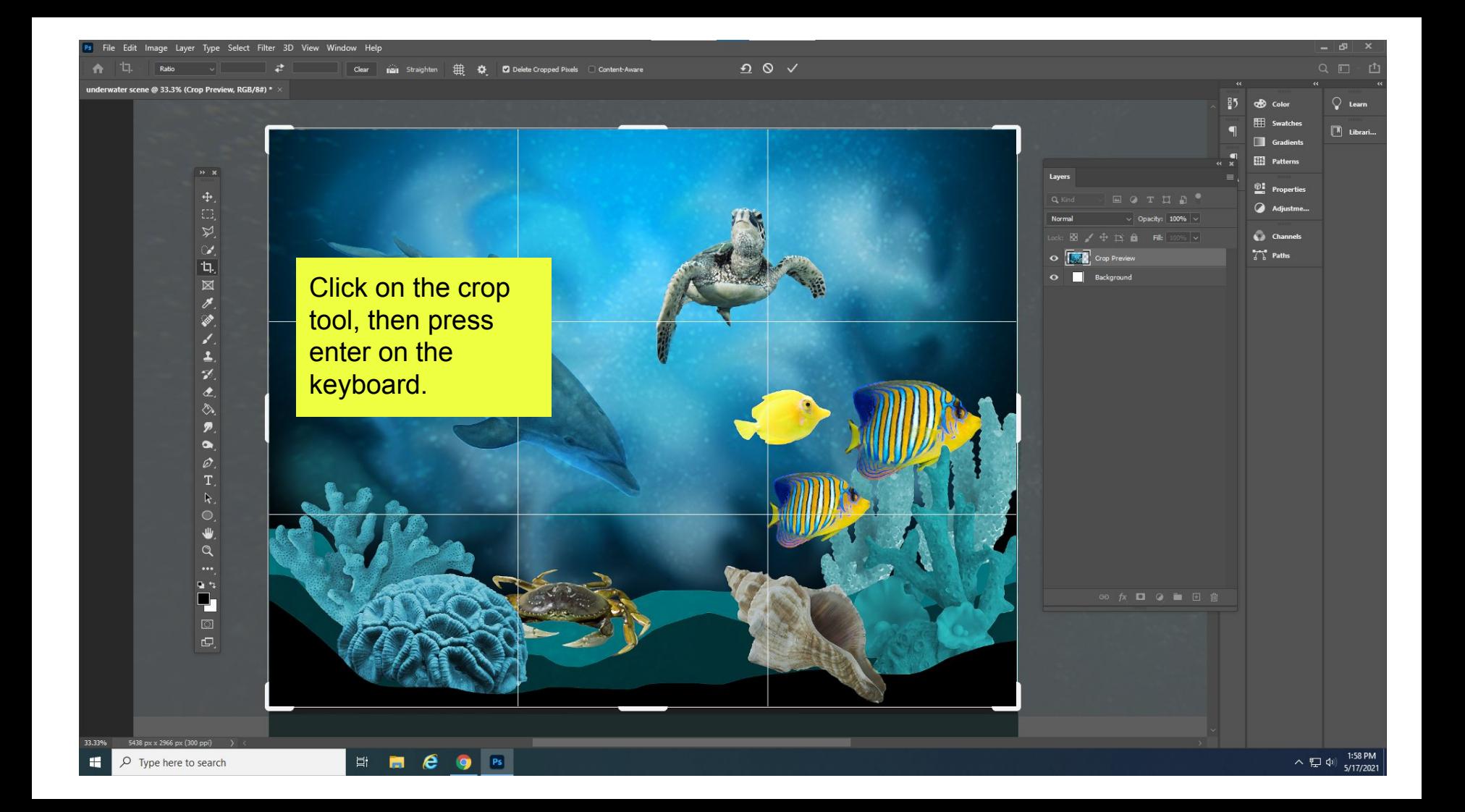

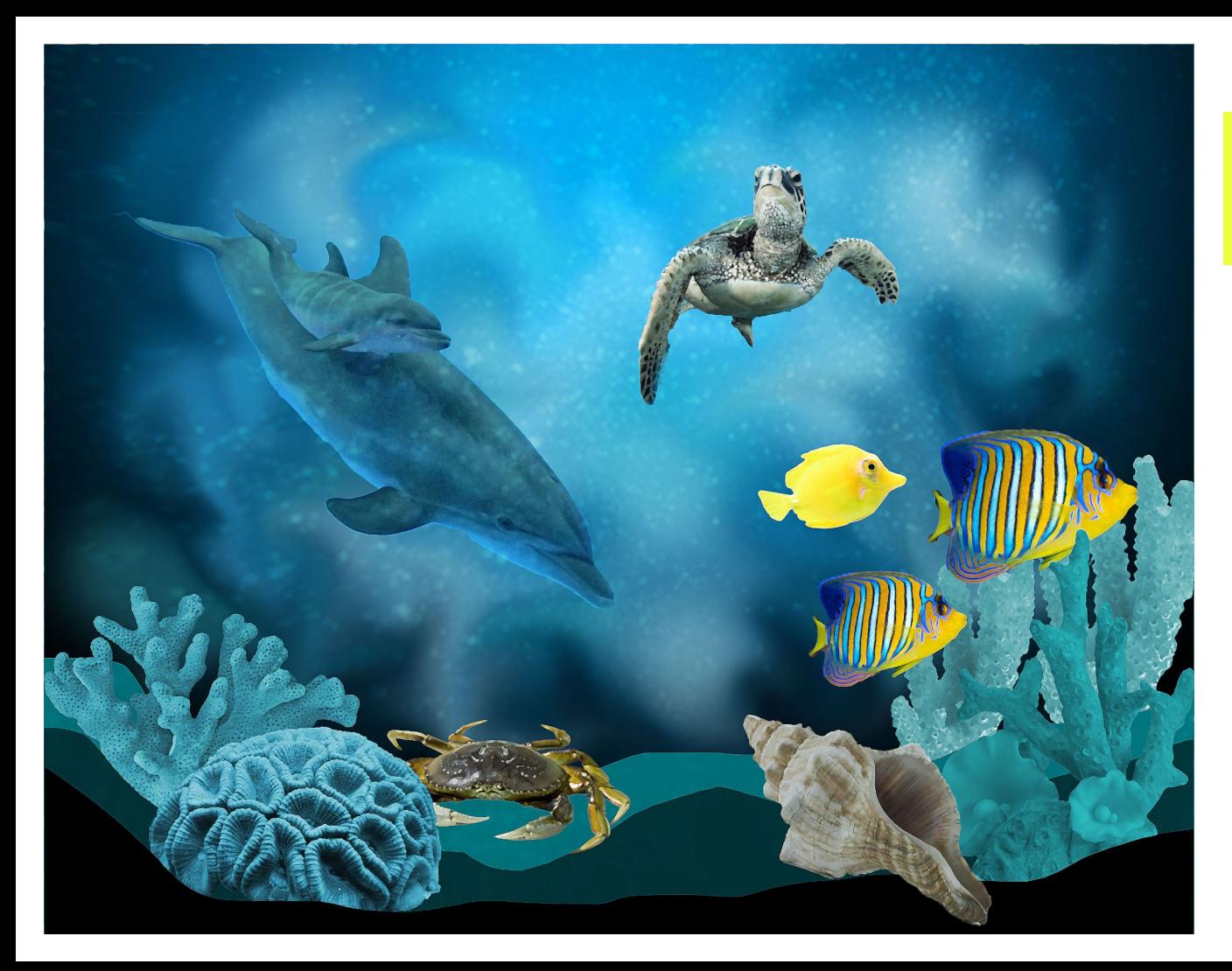

## SAVE IT AS A JPEG AND TURN IT IN!